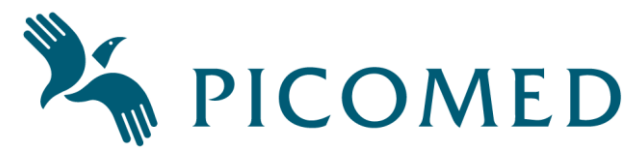

#### **User manual Pico4, Pico8 og Pico16 – short version**

#### **Revisionlist**

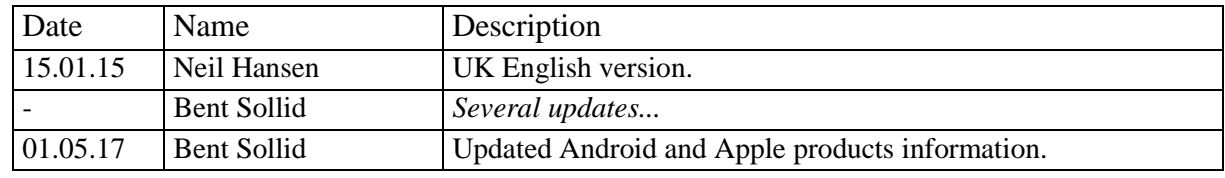

## **Introduction**

This is a short version of the user manual for Picomed's IR-transmitters Pico4, Pico8 and Pico16. For more information, please see the manual.

# **Overview**

The IR-transmitters have 4, 8 and 18 buttons and 2 levels (pages). Functions:

- Learnable IR-signals, built in IR-signals, scanning 1 switch, macro, integrated keyguard.
- Possible to choose continuous IR-signals or not when «press & hold» on keys.
- Programmable: sound on key press, spasm-filter (tremor), parameters for scanning, backup.

The figure shows an overview of a Pico4. The Pico8 and Pico16 have the same functions.

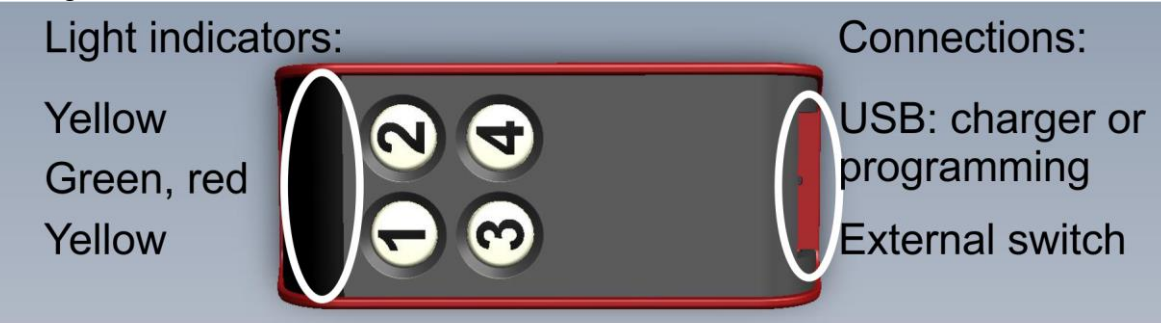

If **page 2 is enabled** the Pico4 and Pico8 use the lower left key as a level-select key. It does not transmit any IR-signals in this case. Pico4 has a maximum of 6 channels and Pico8 has a maximum of 14 channels if page 2 is enabled. Pico16 has a dedicated key for this function.

**Lock-code key** transmits IR-signals in the same way as the other keys. It is also able to transmit «lock-code» and «common code». It may be programmed as a level-independent key.

**The battery** is rechargeable in-situ and is not removable. To optimize battery life-time it is not fully charged when shipped from manufacturer. Please allow approximately 3 hours of charging before first time of use.

- Low battery: red light indicator flashes for 2 seconds when it transmits IR-signals.
- Charging: green light flashes slowly. A steady green light indicates full charge.
- Typical charge time is 4-5 hours.

The **Macro** function makes it possible to transmit more than one IR-signal with only one keystroke on transmitter or external key via scanning. Lights & sounds as for ordinary use. Macro may be interrupted by pressing any key.

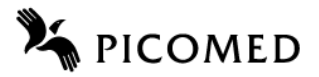

## **Programming – on screen**

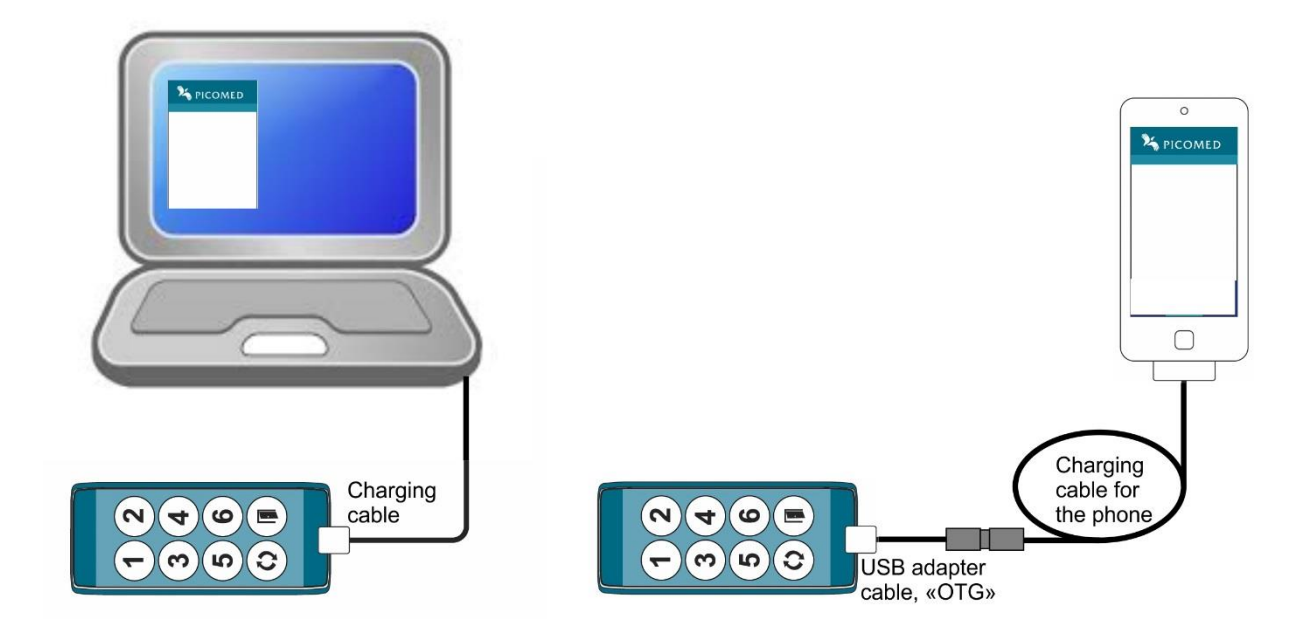

**Android products** uses an app which needs to be downloaded from Google-play. Search for «Picomed» and install the app «Picomed Starter».

- Connect the «OTG» cable to Picomed's IR-transmitter and the USB cable to your unit.
- On some models, a USB icon will be shown on screen, then open the Picomed Starter app.
- Choose «Enable Connection» and enable «USB-internet sharing».
- Go one step backward in the app on your unit.
- Choose «Configure Product», the app will open the web-browser<sup>\*</sup> on your device and download a web page from Pico4-8-16 and show it on your screen.

\*) If you get the message "Product found" but the web page is not opened:

- Some mobilephones want for more current than the remote control allows. In such case a "Y-cable" can supply the mobilephone from a charger at the same time as the remote is connected. Please contact manufacturer for more information.
- Some mobilephones have an antivirus program/app installed which refuse the web-page to be loaded via USB. You may have to deactivate or uninstall this app.
- Some mobilephones needs to have "Roaming" activated before it is possible to load a web-page. You may have to activate mobile data before roaming can be activated.
- Some mobilephones will deactivate roaming when it connects to a wireless network (WiFi). In some cases it is possible to activate roaming after WiFi is connected.

**Apple products** will work without any installation on iPhone 4 or newer, and for iPad 3 or newer which has an integrated SIM-card with mobile data endabled. Tested on iOS 7, 8 and 9. **Note**: It is different behaviour on the different iOS versions and it will be differences between the description below and the behaviour on some iOS vesions. In some cases the iPhone will ask twice for a "Ok" press. You will in some cases have to turn personal hotspot off and on twice depending on iOS version. One should wait a few seconds between each point in the list to let it have time for verifying connection etc.

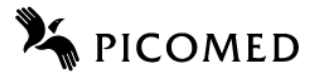

- You have to turn on mobile data on the unit to get access to the "Personal hotspot" option. This option has to be enabled to let it use the USB cable for downloading an internet page from the Picomed transmitters.
- Enable mobile data: tap Settings Mobile data Mobile data = on.
- Turn off hotspot: tap Settings Personal hotspot Personal hotspot = off. If this alternative is not available, it may be that your unit or your mobile supplier not has this option.
- Connect your device and the Picomed IR-transmitter with the USB cable.
- Wait for a message "Trust this computer" and tap "Trust".
- Turn on hotspot: tap Settings Personal hotspot Personal hotspot = on.
- Personal hotspot  $=$  off  $-$  wait a few seconds  $-$  Personal hotspot  $=$  on
- If there is a question about which type, choose "Share only with USB".
- Wait for message on top of screen, "Personal hotspot: 1 connection" (blinking slowly).
- Return to main menu, open the internet browser and enter address in browser: picomed.local

**Windows PC** has to install a driver the first time you use it. The first time it is connected it will search on Windows update and download  $\&$  install the driver automatically.

- Use a web-browser and go to [picomed.local.](http://www.picomed.no/)
- Connect USB cable between computer and IR-remote, open a web-browser and go to: picomed.local

# **Programming – on IR-transmitters**

It is possible to copy IR-signals to it and to enable/disable commoncode without a webbrowser.

- **Enter programming mode**: press and hold keys 1, 2 and 3 for 3 seconds  $\rightarrow$  long beep.
- **Leave programming mode**: press and hold key «1» for 3 seconds, or wait for timeout after 60 sec without any keystrokes.
- If low battery: red flashing light for 2 seconds, it will also leave programming mode.
- To enable/disable **commoncode**: press and hold lock-code key for 3 seconds. Commoncode off: beeper, light in lock code key and green light gives a short signal. Commoncode on: beeper, light in lock code key and green light gives a long signal.
- Norwegian version transmits  $IR = Picomed$ , usercode 1, channel 1 (also named: NA1-1).
- Swedish version transmits  $IR = Gewa$ , channel 16.
- **Copying IR signals** into Picomed IR-transmitters:
- 1. Position Pico4/8/16 and the other IR-transmitter facing each other.

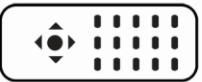

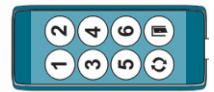

- 2. Press for a short time on a Pico remote key to store the code in that location on Pico4/8/16: steady green light in actual key.
- 3. Press for a short time on the IR-remote key to be learnt, it transmits IR to Pico4/8/16.

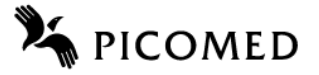

- 4. When IR is received by Pico4/8/16, it will store IR-data and then gives single green flashes.
- 5. Press once again quickly on the same IR-remote key.
	- A successful IR-learning is indicated by 3 green flashes, the light then turns off.
- 6. Repeat from step 2 for each new key.
- 7. Leave programming mode when finished.
- IR-learning will be interrupted after 20 seconds if no IR is received. It will then go to ordinary programming mode.
- To switch to page 2 in programming mode; press and hold page select key for 3 seconds.

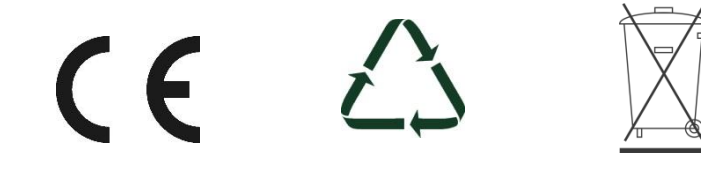

### **Programming map**

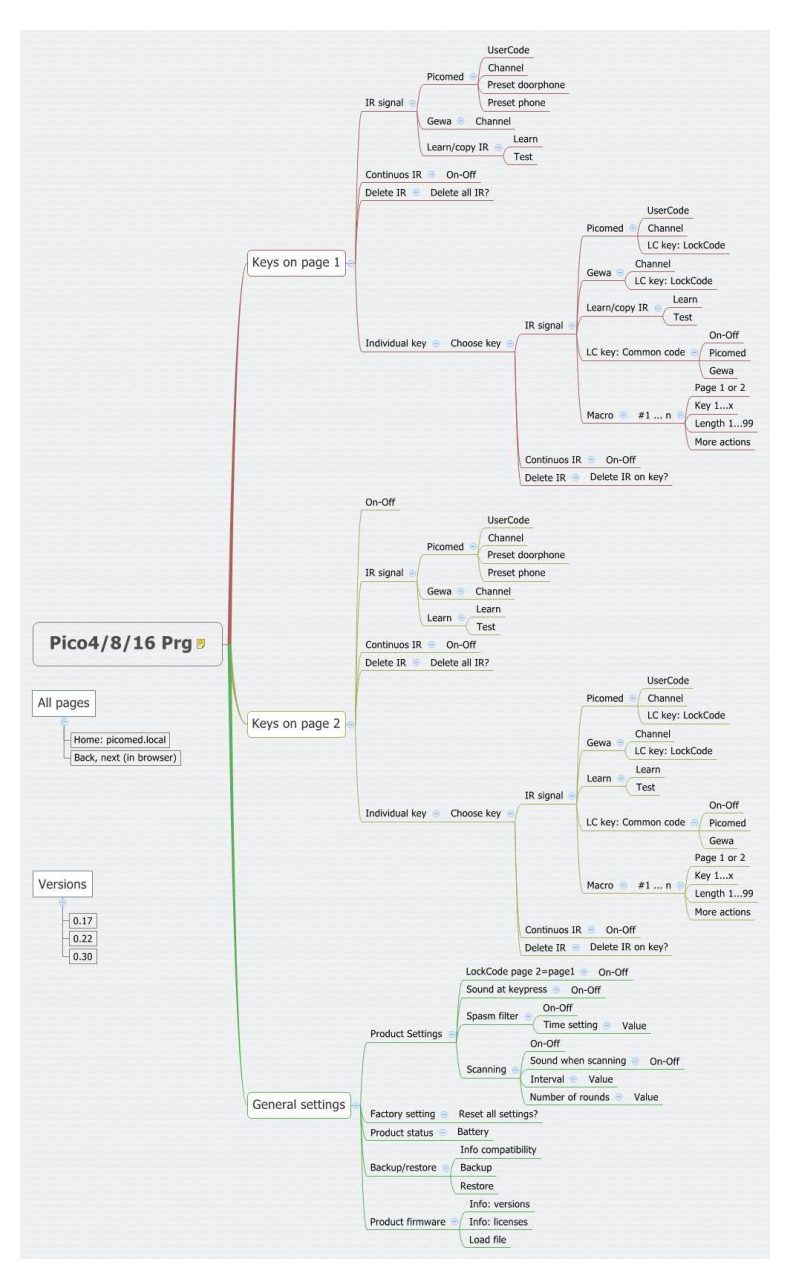